# 注意 全学共通教育科目・履修申請関係で Web システムについてよくある質問 【Q&A】

本掲示の画像・写真は、説明のためのモデルです。実際と異なることがあります。

## 【Q:全学共通教育科目の履修に関する連絡や通知の確認方法は?】

## A: 全学共通教育科目の履修に関する情報は、《全学共通教育棟の掲示板 ※1》及び《Web の学務情報システム(=Campus-G)※2》へ随時掲載します。 変更があった場合もお知らせします。

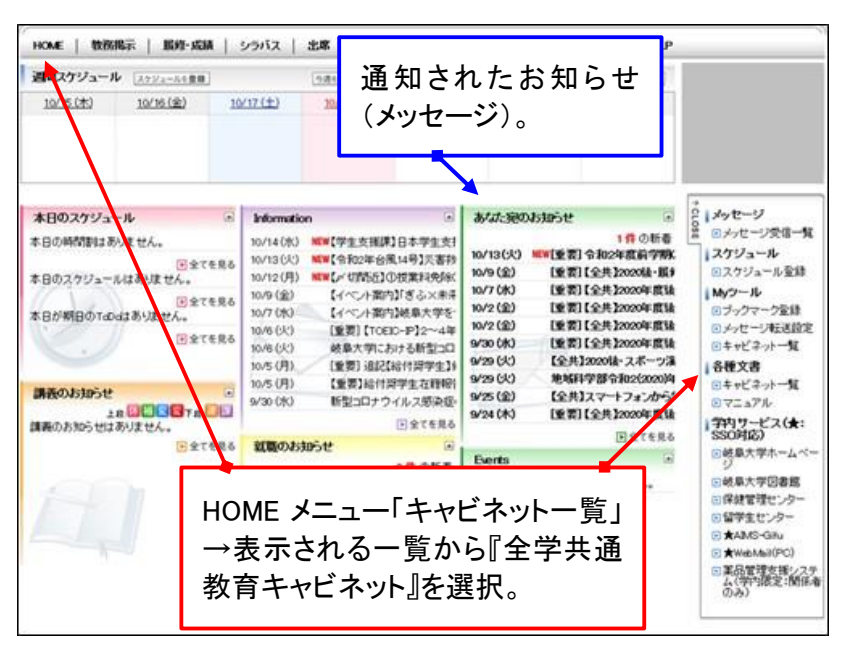

※1: 掲示板は、「正面玄関前・ ピロティ(吹き抜け空間)」及び「1階· 全共事務室の前」にあります。

※2: PC でログイン後、HOME メニュー内の機能「キャビネット一覧」 →「全学共通教育キャビネット」へ、 情報が随時掲載されます。 HOME にお知らせが通知されること もあります。なお、スマートフォンの場 合、『HOME』の「PC 画面へ」を選択 すると、PC 用画面が表示されます (PC 画面でないと使用できない機能 もあります)。

## 【Q:履修申請した科目の抽選結果は、どこで確認するのですか?】

A: 抽選結果は、<mark>学務情報システムの「抽選結果照会画面」</mark>で確認してください。

- 抽選結果発表期間の時点では、抽選結果が「抽選結果照会以外の画面」へすぐに反映されず、落選 しても確定(登録)済みと表示されることがあります。
- 「抽選結果照会画面」に『当選・落選』が出ている科目は、抽選済みです。それ以外(表示がない、結 果が『未処理』等)は未抽選です。

#### 注意◆ TACT 等、学務情報システム以外の Web システムにおいては、「誤った受講 情報」を表示される可能性があります。

…学務情報システムの履修情報について、他システムへ反映されない状況(「抽選で落選した」「申請を取り消した」等により、 履修登録していない科目にも関わらず、受講者として設定された状態となっている。など)が起こる可能性があります。

#### 抽選結果及び履修登録状況の確認は、必ず学務情報システムで行ってください。

…Web システムの操作方法等に関する質問は、各システムのヘルプデスクへお問い合わせください。

#### 【Q:履修登録画面に出現しない科目があります。その原因は?】

#### A: Web 履修申請期間に、学務情報システムの「履修登録画面」に出現しない全学 大通教育科目がある場合、次の点を確認してください。

(該当しなければ、全学共通教育事務室へ申し出てください。)

- > 「単位修得済みの科目」及び「履修登録が確定した科目」ではないか。…授業名、担当教員、開 講時期が異なっても、同じ科目名のものは1つしか履修(単位修得)できません。特に、人文・社会・自然科 学は、1つの科目が複数授業名で開講されるため注意が必要です。
- > 自身が履修対象外ではないか。…Web シラバスに、「○学部を除く」等の履修条件が記された科目が あります。また、2022 年度入学生からのカリキュラム変更に伴い、2021 年度以前入学生は対象外の科目も あります(詳細は別途掲示等により確認)。
- > Web 以外の方法で履修申請する科目ではないか。

なお、再申請期間の場合、初回申請期間で抽選・締切となった科目は、出現しません。

#### 【Q:履修登録画面の申請者数が反映されるタイミングは?】

A: 学務情報システムの履修登録画面「申請者数」について、2回の Web 履修申請 期間[初回申請期間と再申請期間]中は、リアルタイムで情報が更新されます。

なお、Web 履修申請期間以外(抽選結果発表期間等)は、「申請者の数値が倍数になる」など、 申請者数が正しく表示されないことがあります。

## 【Q:全学共通教育科目だけで、1つの学期に履修できる単位数の上限を オーバーしないためには?】

A: 各自、入学年度の「全学共通教育・履修案内」により、上限単位数を確認してく ださい。そして、自分で単位数を計算しながら、上限オーバーしないよう履修計画を立 て、申請してください。(システムでは判定されません。)

なお、学務情報システム「履修登録」及び「履修確認」画面の右下に表示される『履修単 位の上限・下限』は、学部等が設定しています。 この機能で、「全学共通教育科目の1つの学期に修得できる 単位数」のチェックはできません。 **CALIFE** 

【注意】 スポーツ・健康科学科目の各学期に履修できる上限も、システム的な制御はかかりません。各自 で上限を守って、履修申請してください。

前置眼

 $\overline{0}$ 

**FBB** 墨修

**TER** 

14:0209

 $\mathbf{0}$ 

年間

入力内容は様な

 $\overline{0}$ 

なお、履修ルールの詳細は、別途掲示等により確認してください。

## 【Q:複数教員が担当される科目について、コーディネーター(代表者)の確 認方法は?】

#### A: 全学共通教育の当該年度・学期「授業時間割表」及び「履修案内」により、確認 してください。なお、変更が生じた場合は掲示でお知らせしています。

…Web システム(学務情報システム及びシラバス等)では、コーディネーター以外の教員も出現します。

#### 【Q:Web シラバスの「対象学年欄」が「1年生」になっているが、2年以上 は履修できないのですか?】 **Contract Contract**

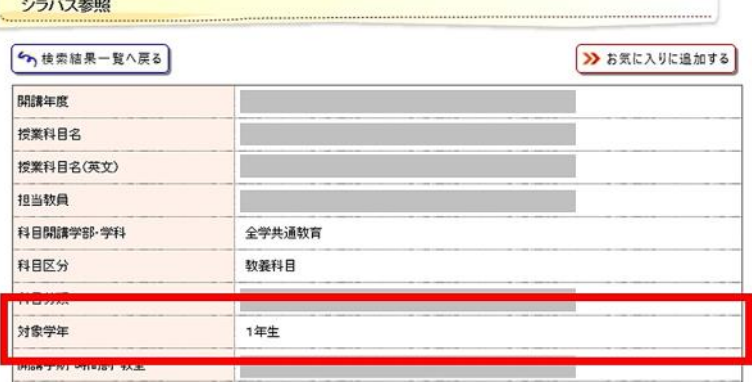

### A: 2年以上の学生も履修可能です。(システムの仕様により、全学共通教育科目 は、一律「1年生」と表示されます。)

ただし、特別な履修条件(対象学生の指定)がある場合は、それに準じます。この条件は、当該 科目の Web シラバス内に別途記されます。また、掲示等によりお知らせする場合もあります。

## 【Q:Web シラバスの「科目分類欄」に、自分の履修案内には載っていない 名称が出ていますが?】

#### A: 自分のカリキュラムに該当しない「科目区分」を表示されることがあります。

…特に、2022 年度からのカリキュラム変更に伴い、同一科目を「2022 年度以降入学生は科目区分『岐阜 学』」として、「2021 年度以前入学生は科目区分『複合領域』」として履修します。このため、Web シラバス には、「岐阜学」と「複合領域」のどちらかが表示されます。

(2024.3.13 全学共通教育事務室)